# FREQUENTLY ASKED QUESTIONS

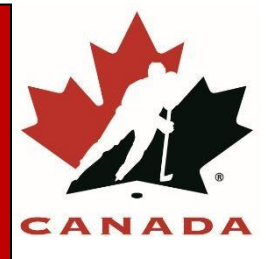

# Table of Contents

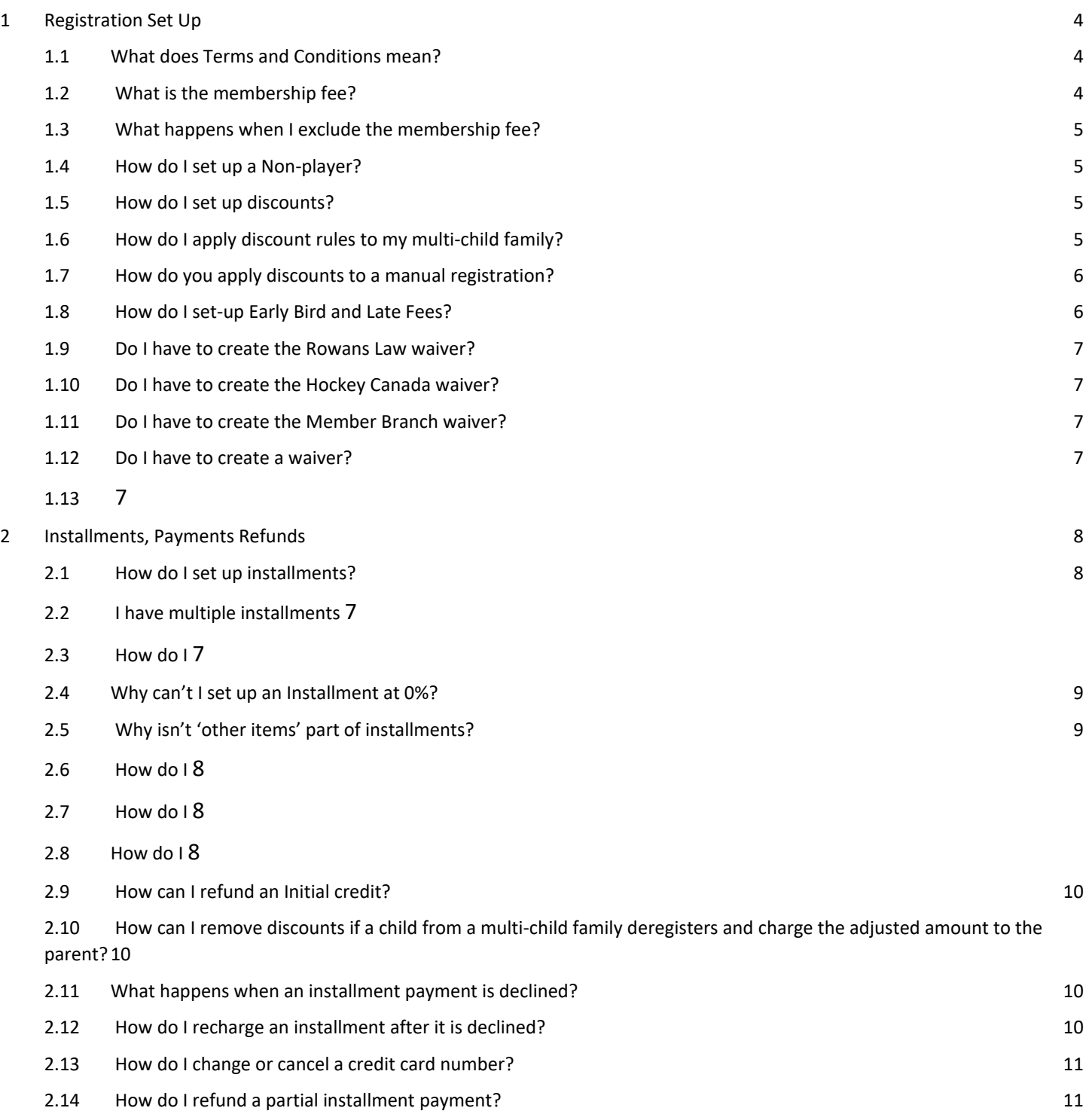

1

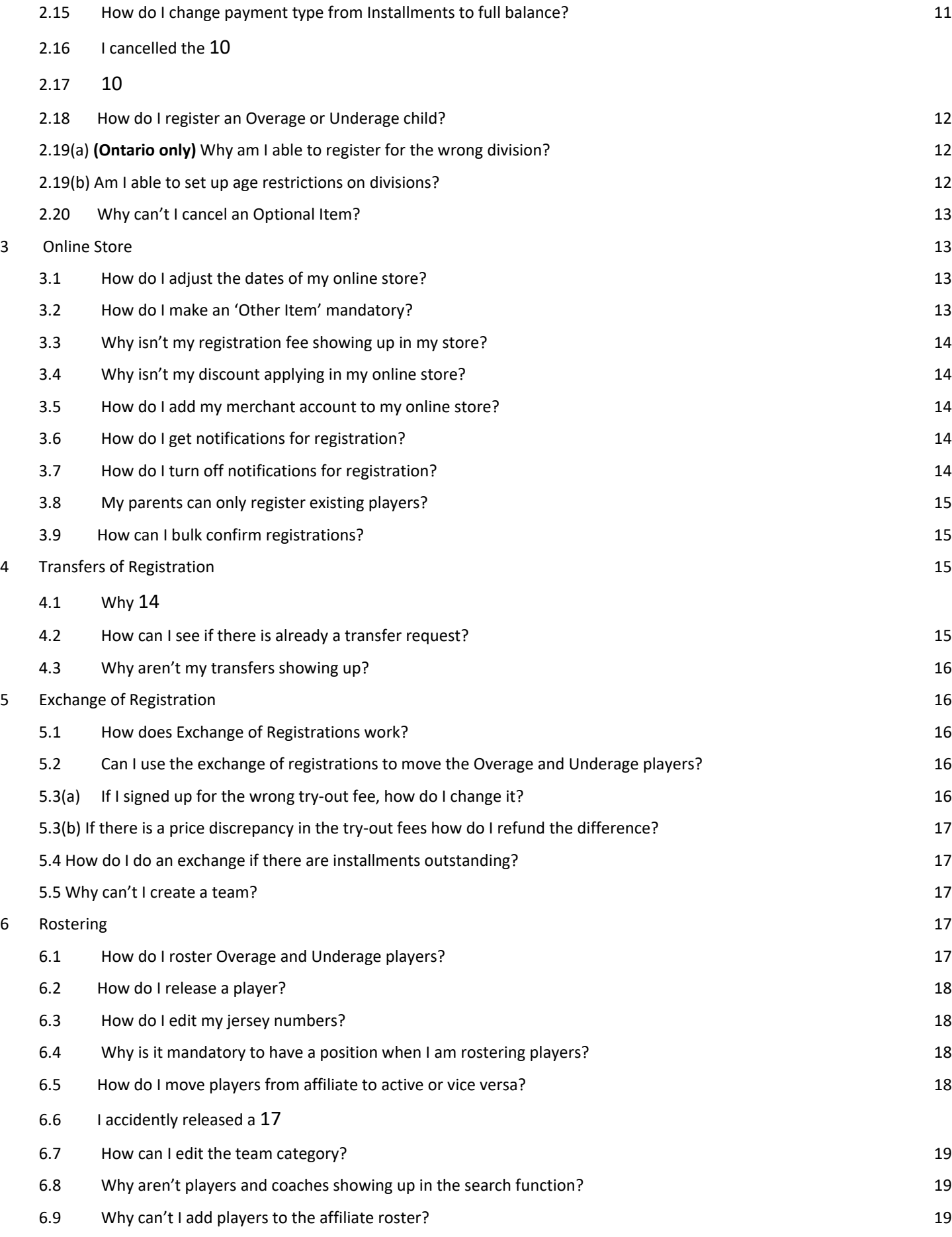

2

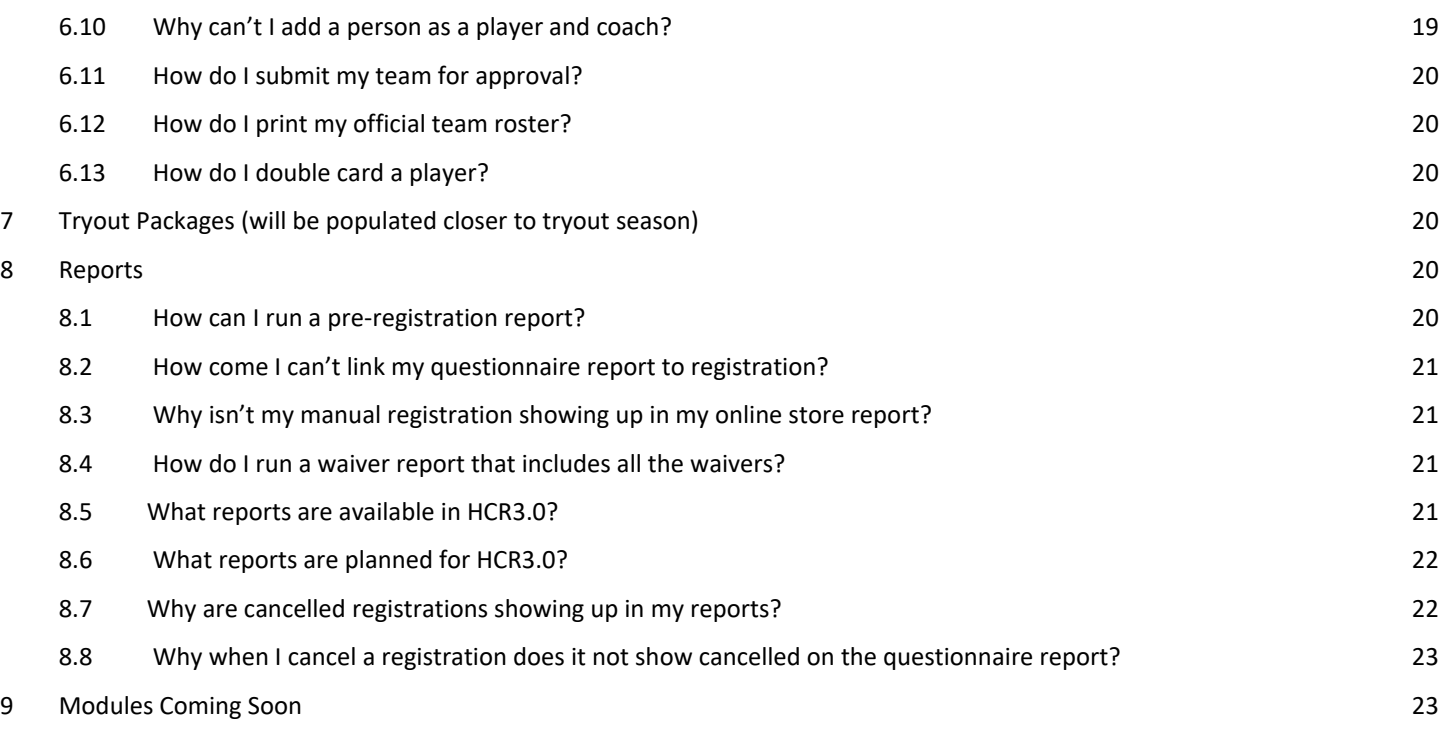

# 1 Registration Set Up

## 1.1 What does Terms & Conditions mean?

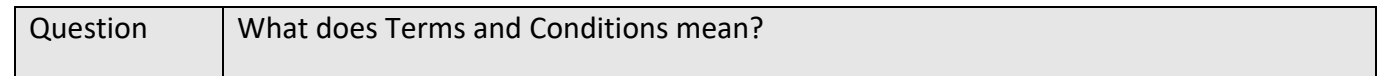

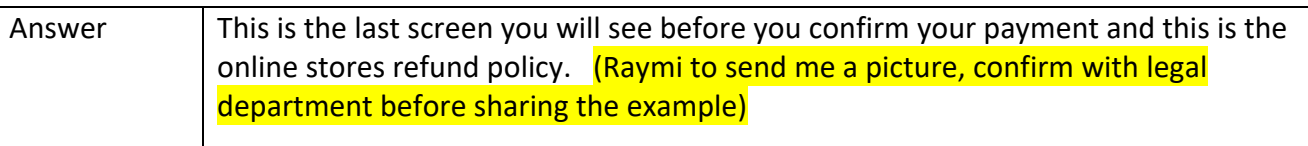

## 1.2 What is the membership fee?

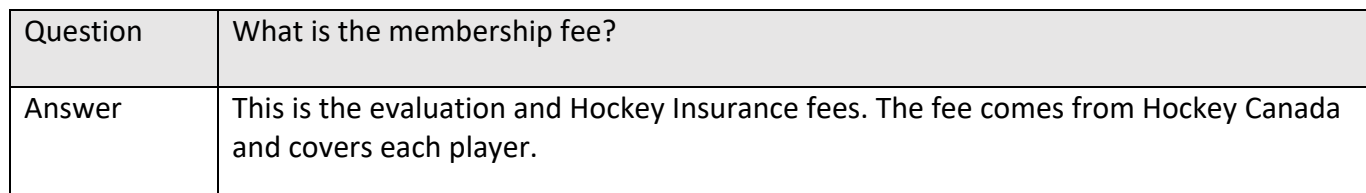

## 1.3 What happens when I exclude the membership fee?

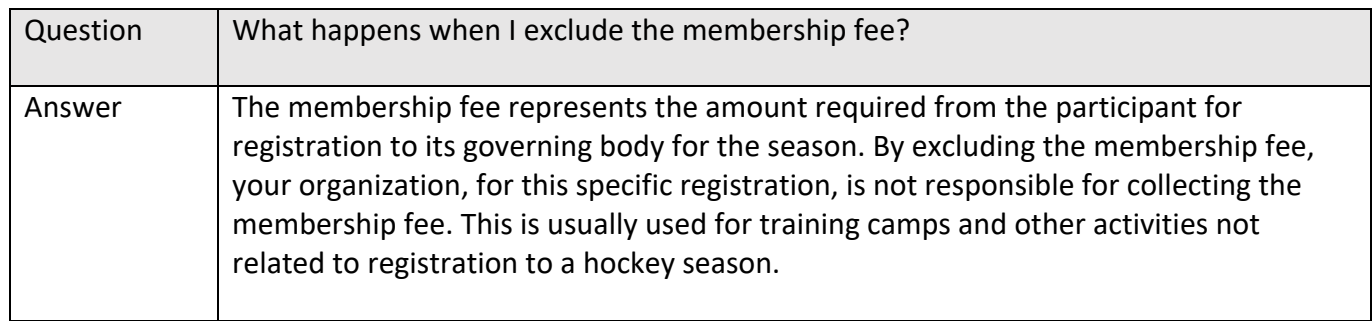

## 1.4 How do I set up a non-player?

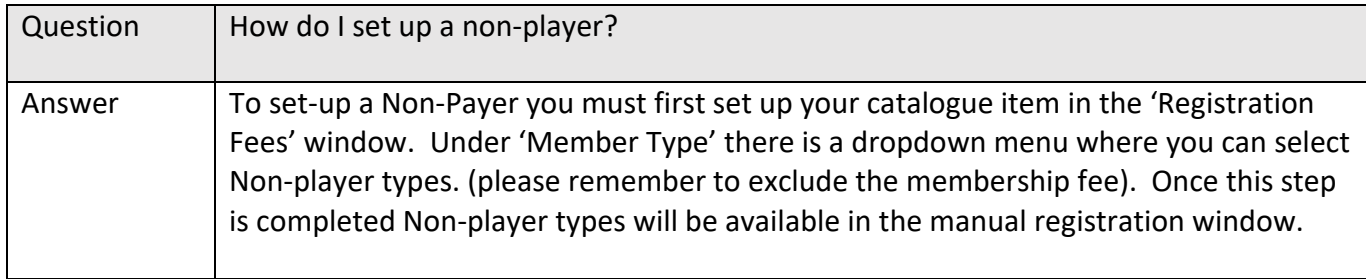

## 1.5 How do I set up discounts?

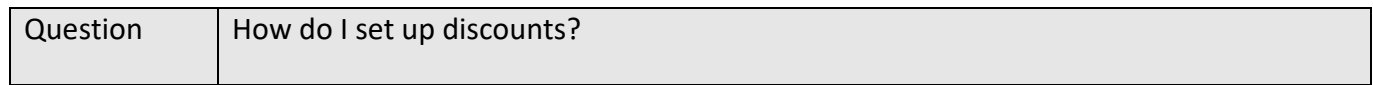

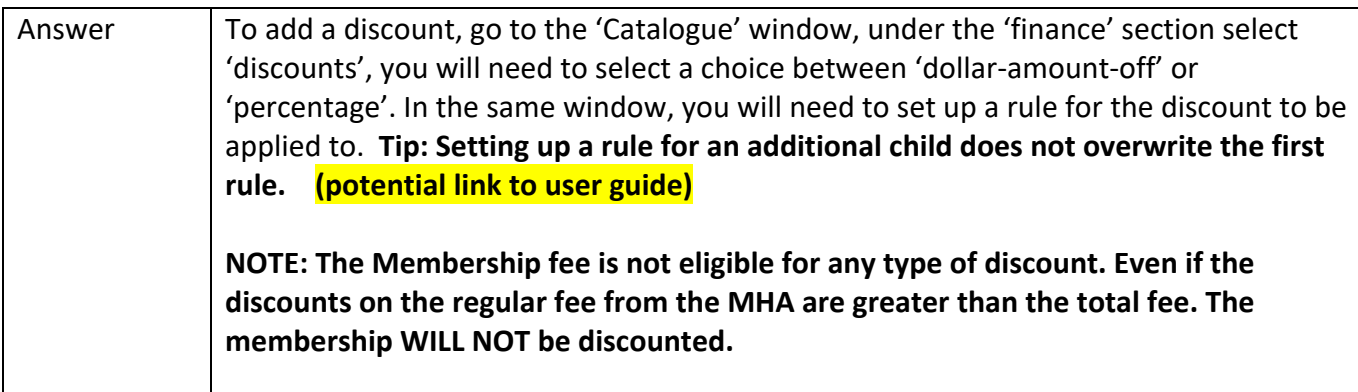

## 1.6 How do I apply discount rules to my multi-child family?

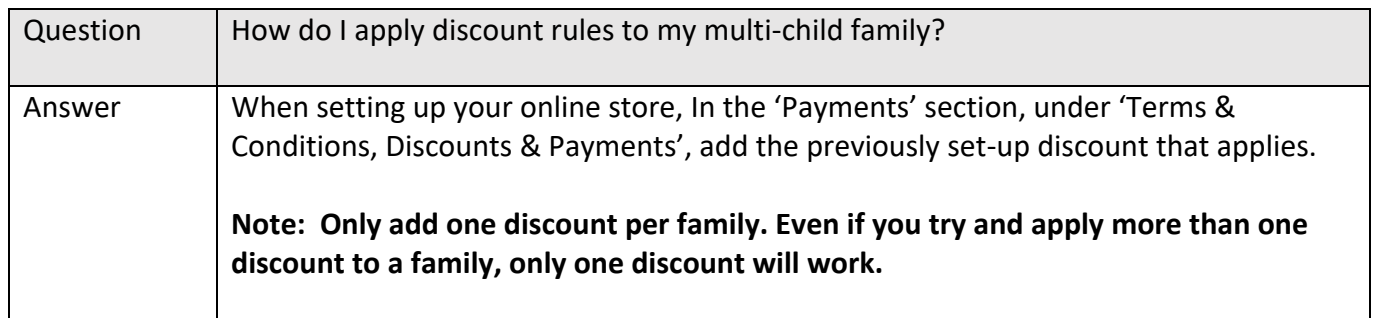

## 1.7 How do you apply discounts to a manual registration?

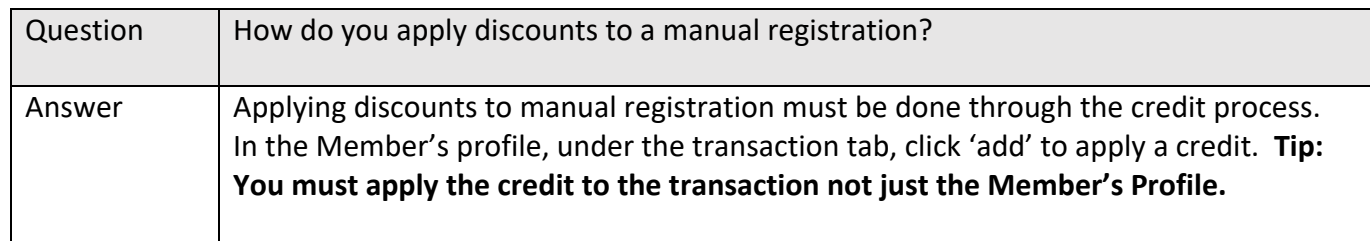

#### 1.8 How do I set-up Early Bird and Late Fees?

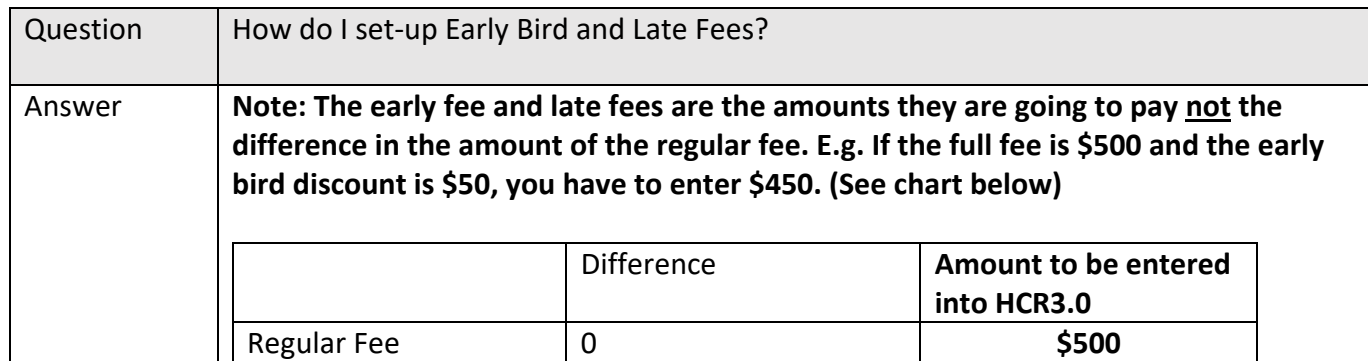

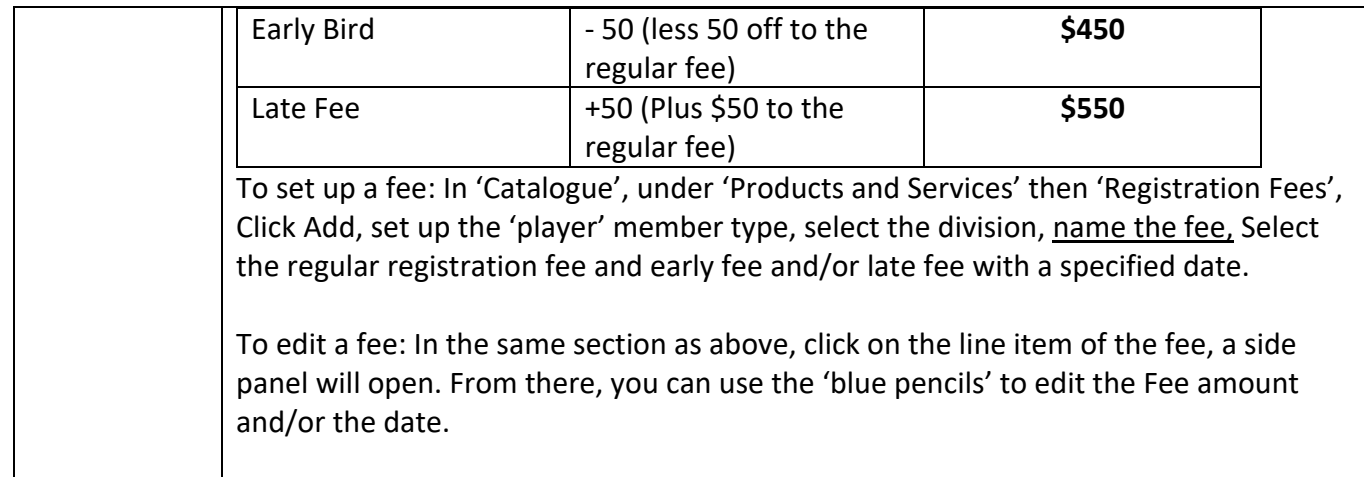

#### 1.9 Do I have to create the Rowans Law waiver?

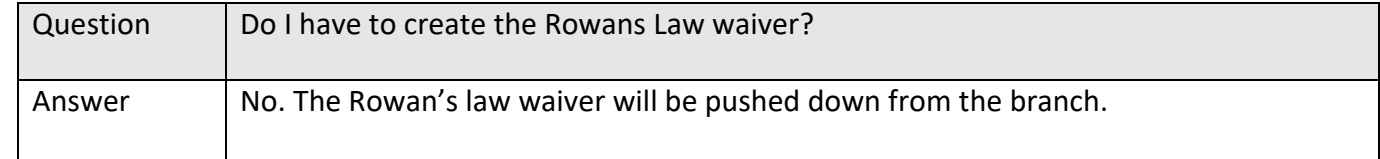

#### 1.10 Do I have to create the Hockey Canada waiver?

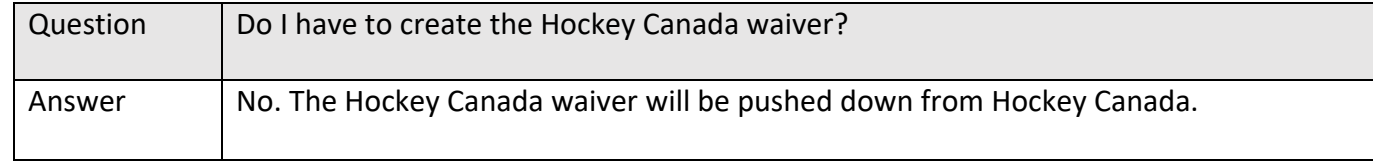

#### 1.11 Do I have to create the Member Branch waiver?

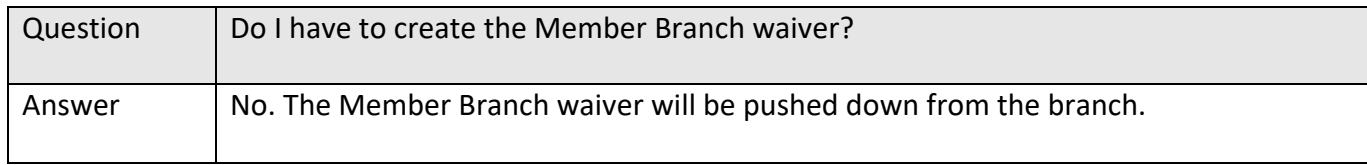

#### 1.12 Do I have to create a waiver?

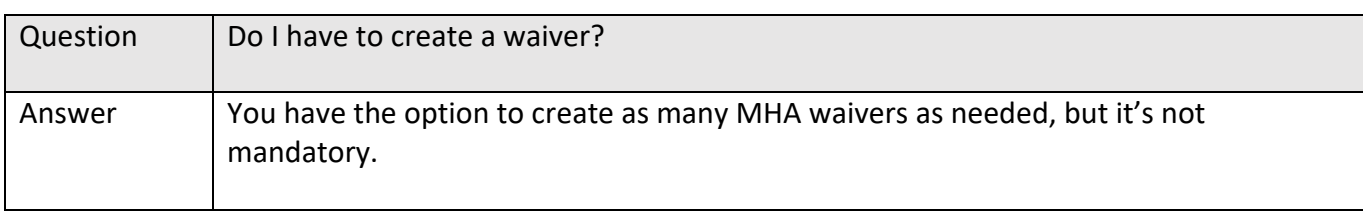

#### 1.13 What can't I apply two questionnaires to a registration fee?

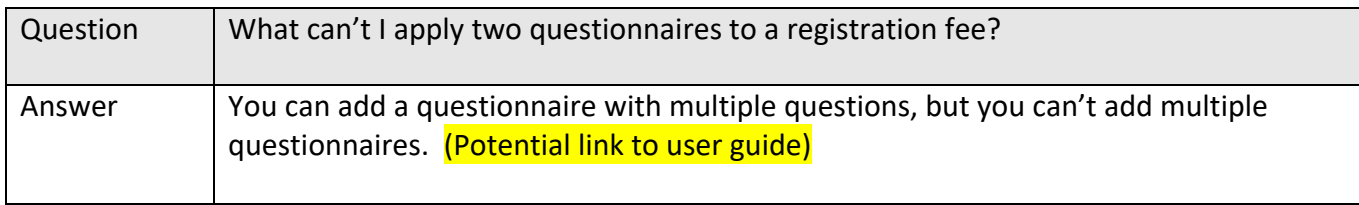

## 2 Installments, Payments Refunds

#### 2.1 How do I set up installments?

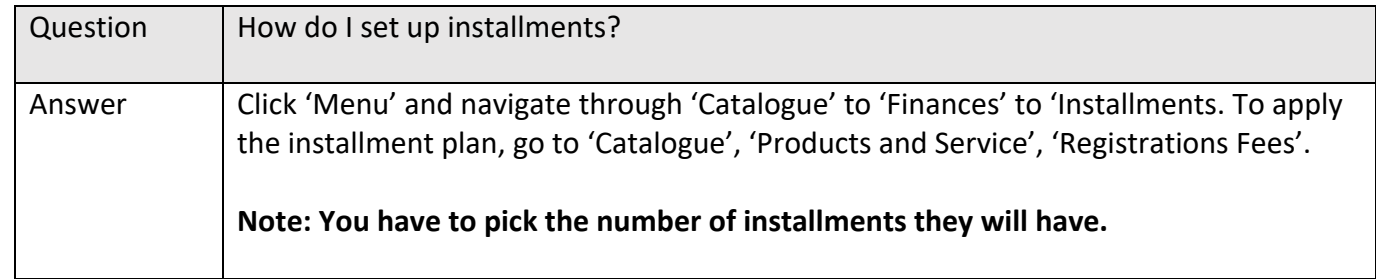

#### 2.2 I have multiple installments plans how do I give them options?

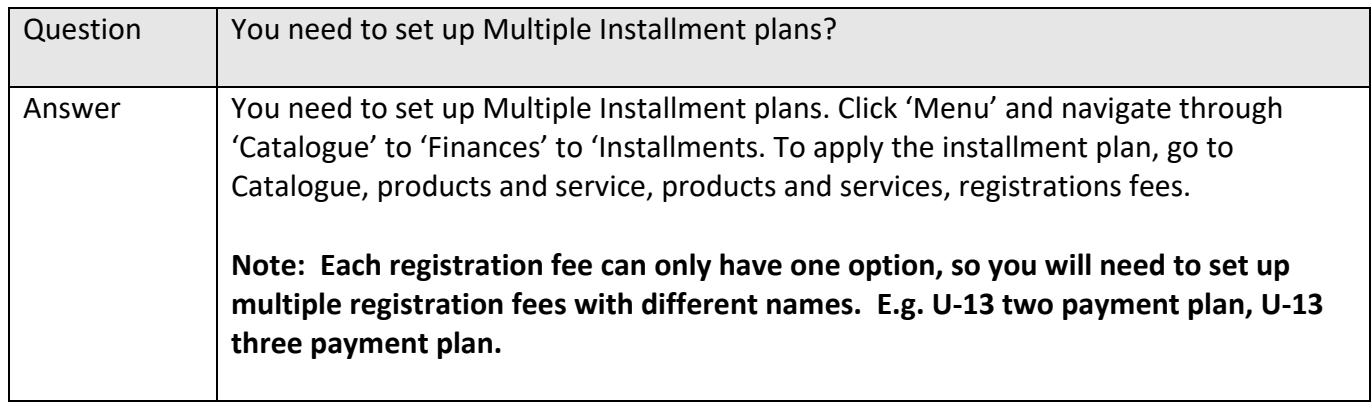

#### 2.3 How do I apply a credit to an installment?

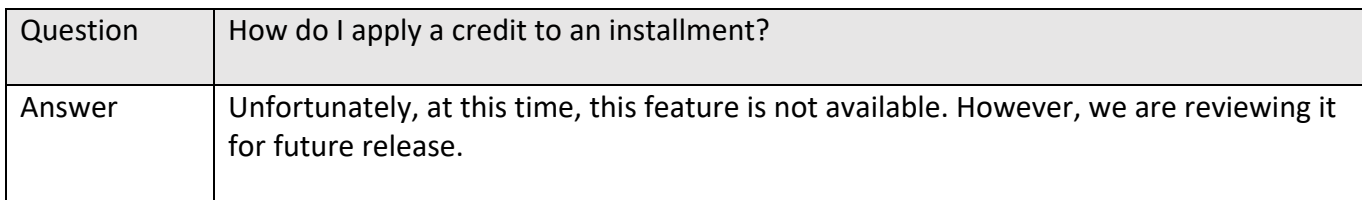

#### 2.4 Why can't I set up an installment at 0%?

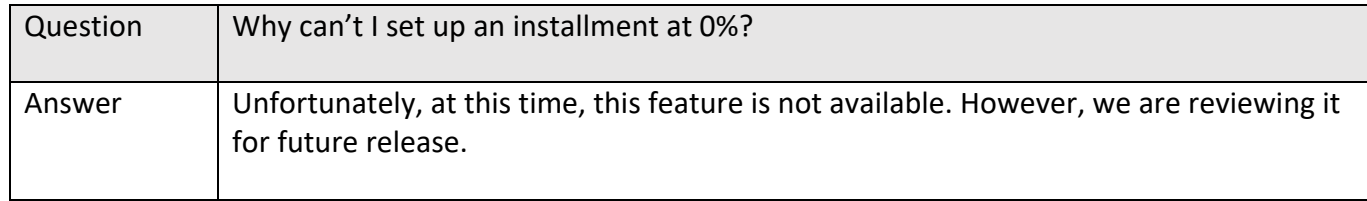

#### 2.5 Why isn't 'other items' part of installments?

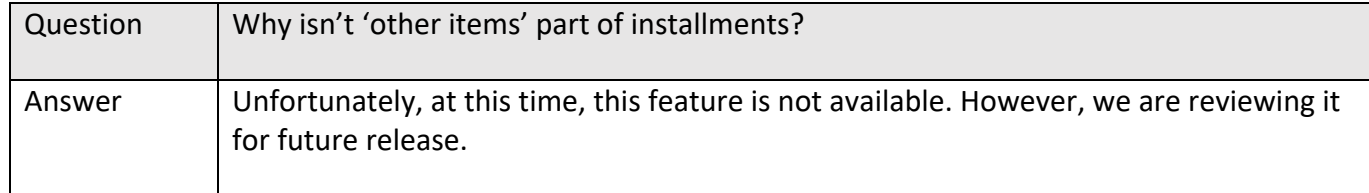

#### 2.6 How do I apply a refund?

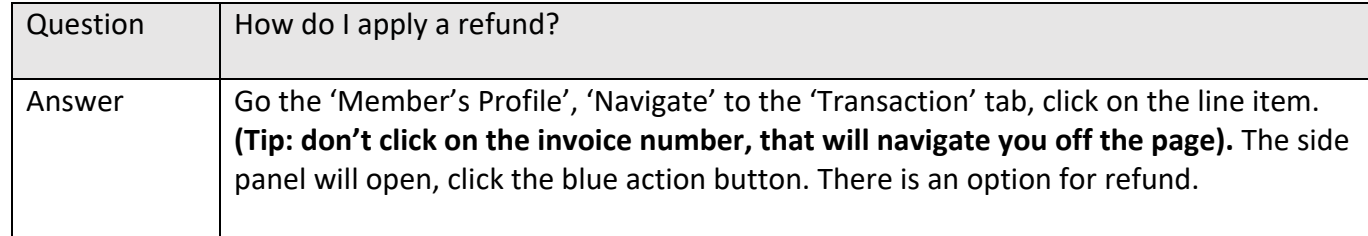

#### 2.7 How do I apply a refund by a method other than payment?

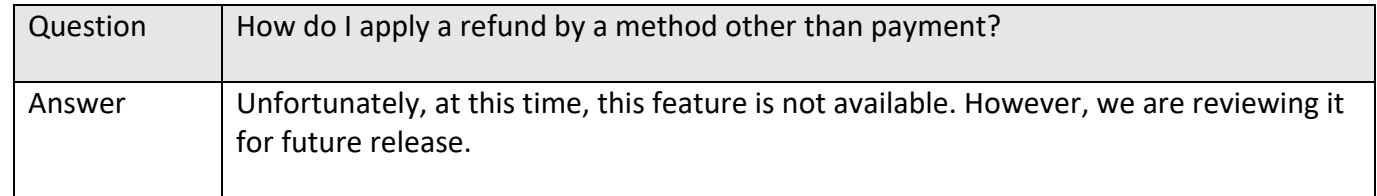

#### 2.8 How do I apply a refund if I haven't accepted the full amount of payment?

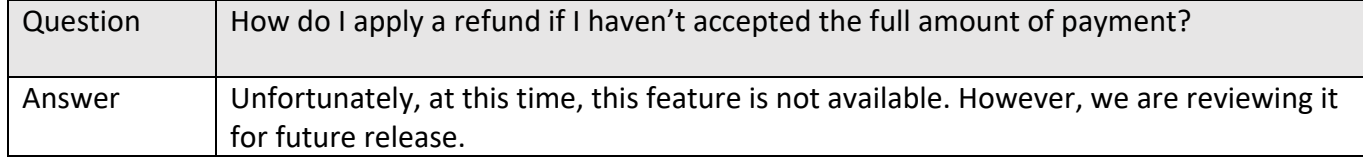

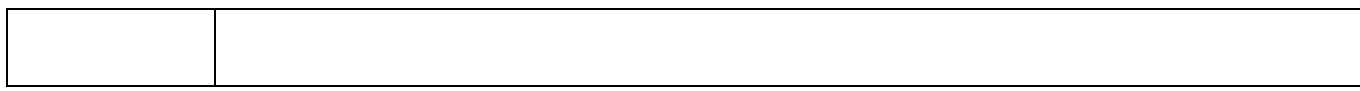

#### 2.9 How can I refund an Initial credit?

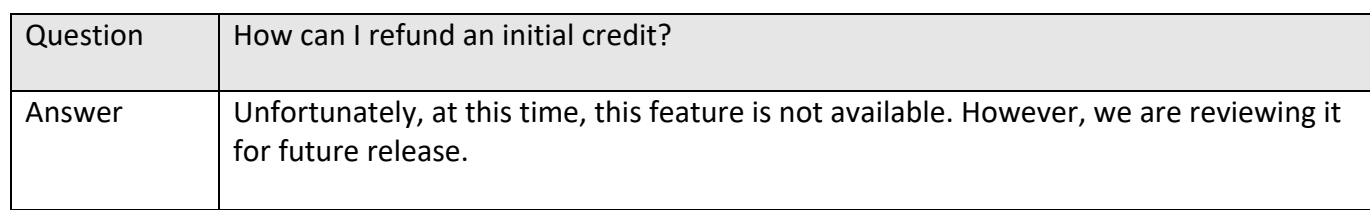

### 2.10 How can I remove discounts if a child from a multi-child family deregisters and charge the adjusted amount to the parent?

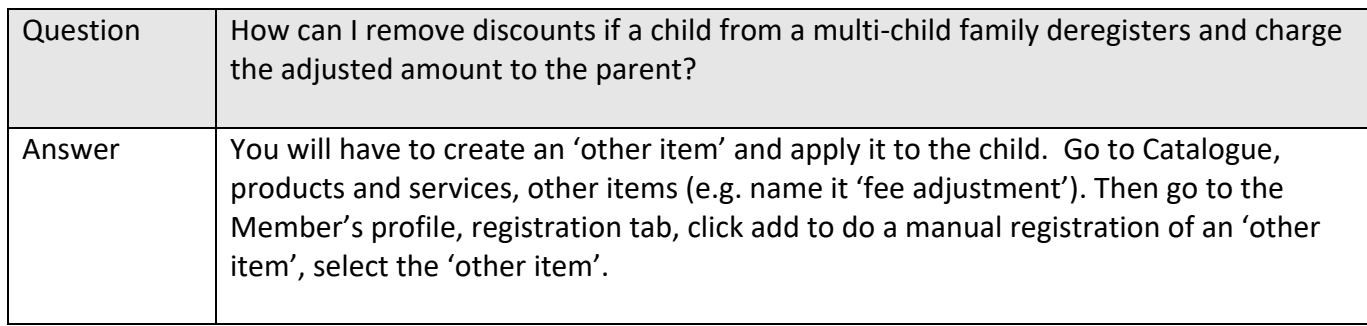

#### 2.11 What happens when an installment payment is declined?

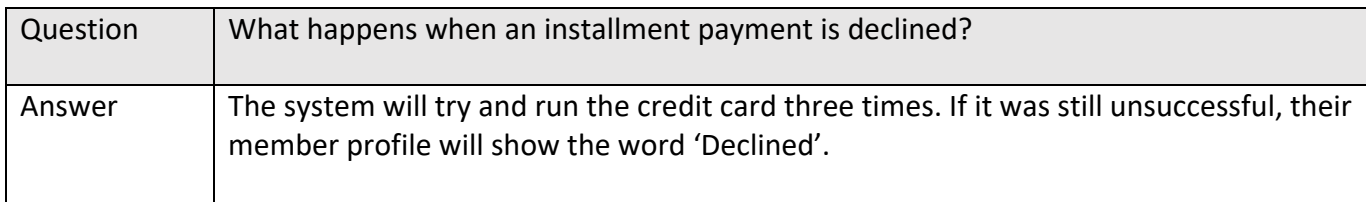

## 2.12 How do I recharge an installment after it is declined?

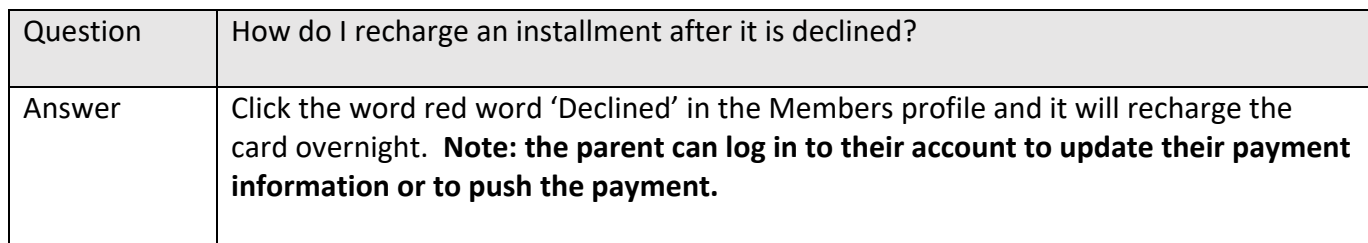

#### 2.13 How do I change or cancel a credit card number?

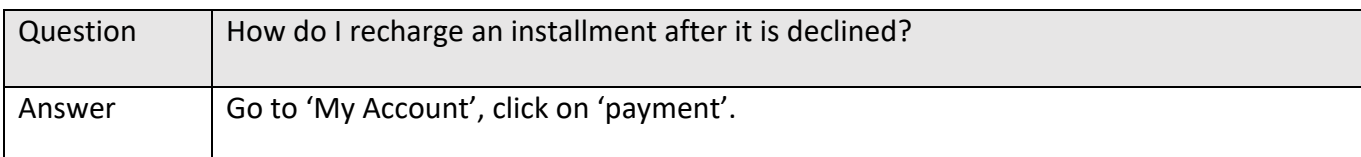

#### 2.14 How do I refund a partial installment payment?

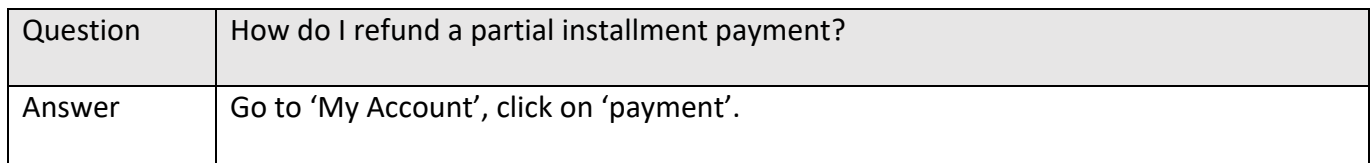

#### 2.15 How do I change payment type from installments to full balance?

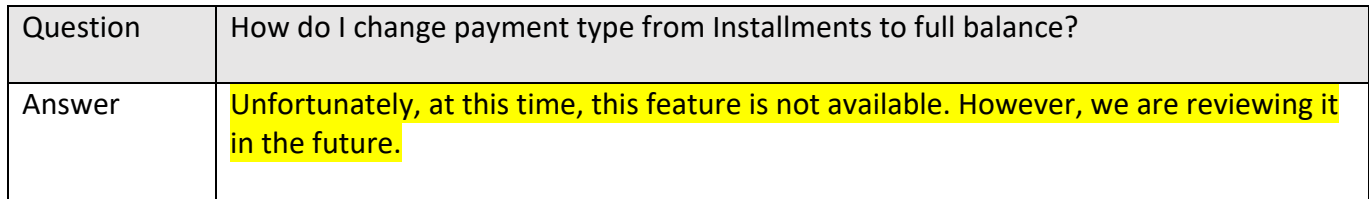

#### 2.16 I cancelled the registration why is there a balance owing?

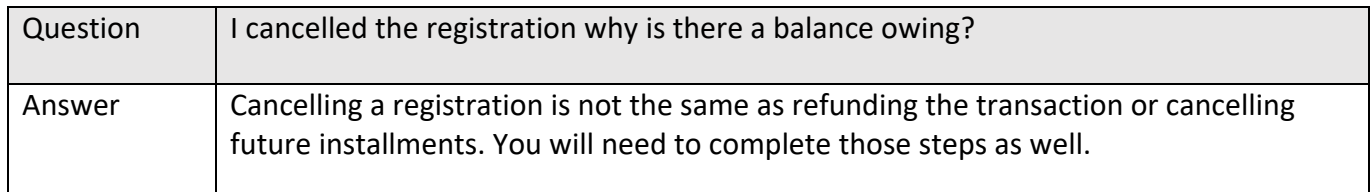

### 2.17 I have applied the payment to a multi-child invoice but now I want to cancel one of the children's registration, how do I reapply the payment to the remaining children?

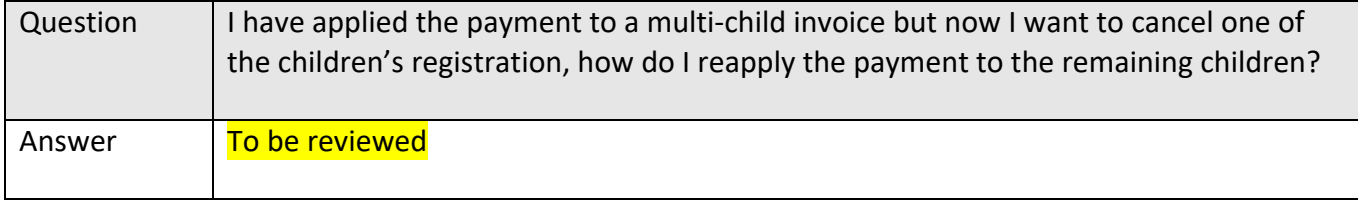

#### 2.18 How do I register an Overage or Underage child?

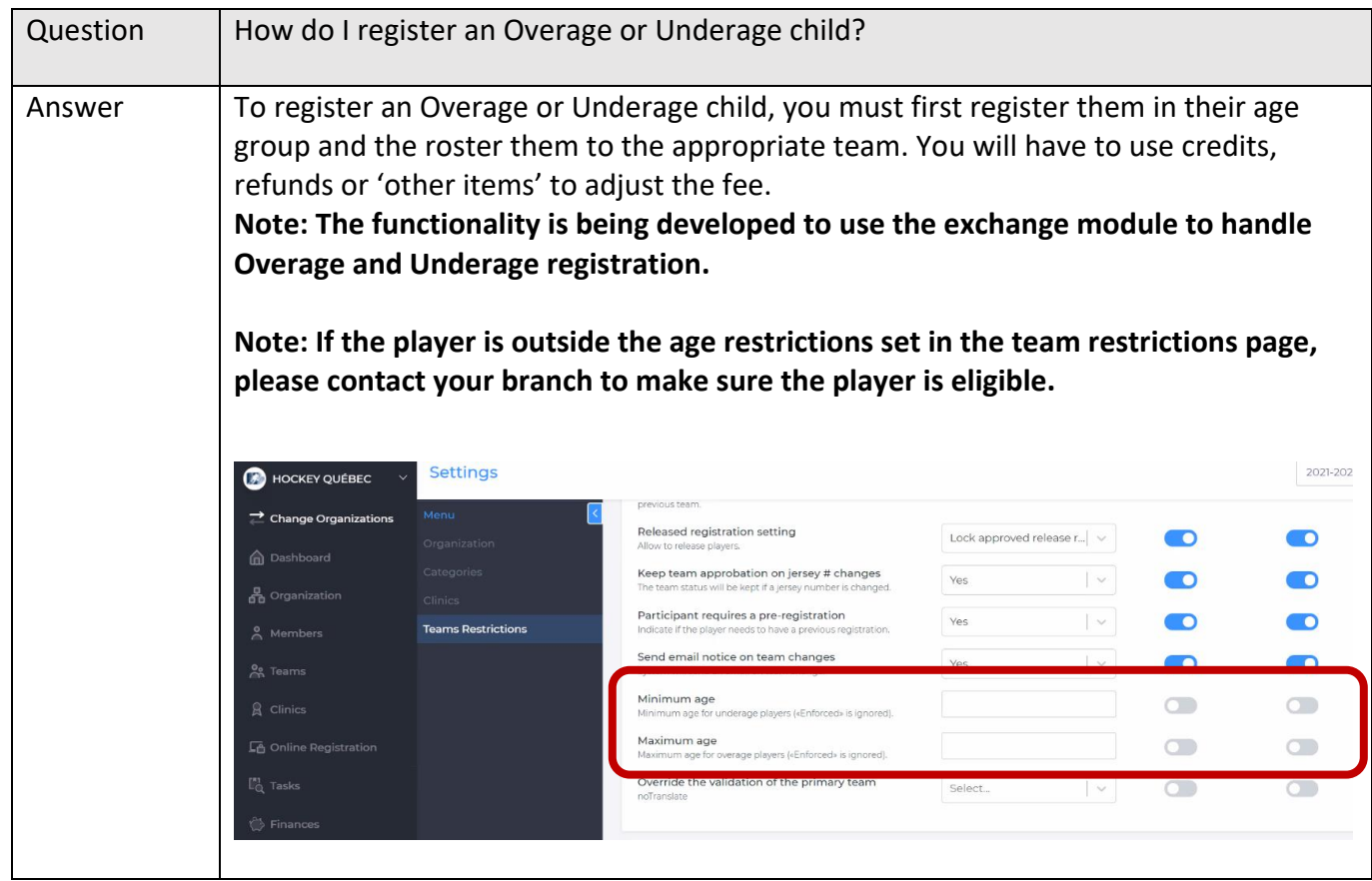

#### 2.19(a) (Ontario only) Why am I able to register for the wrong division?

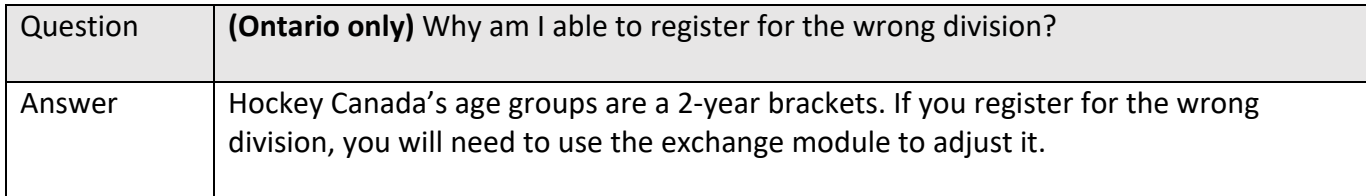

#### 2.19(b) Am I able to set up age restrictions on divisions?

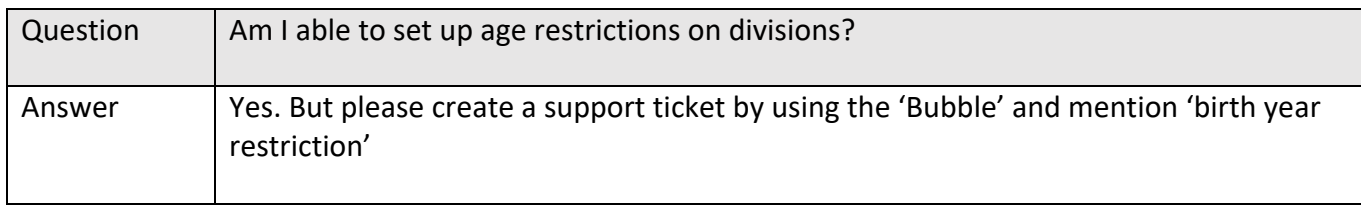

## 2.20 Why can't I cancel an optional Item?

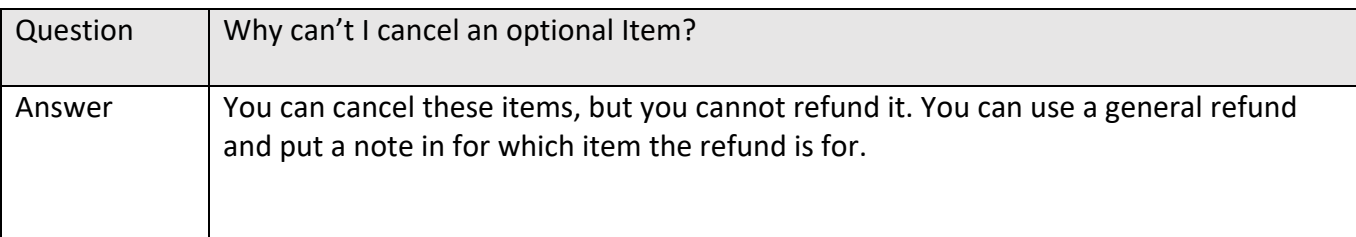

## 3 Online Store

#### 3.1 How do I adjust the dates of my online store?

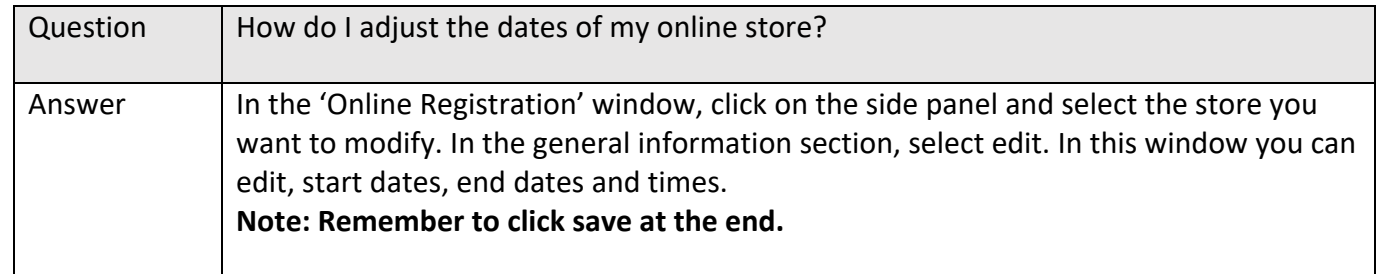

#### 3.2 How do I make an 'Other Item' mandatory?

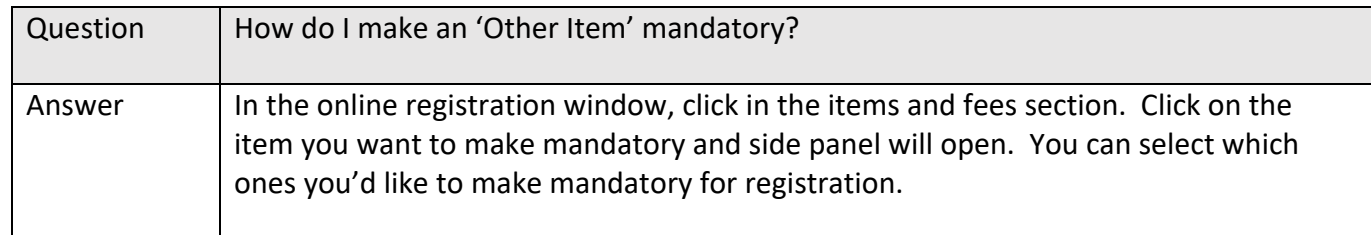

## 3.3 Why isn't my registration fee showing up in my store?

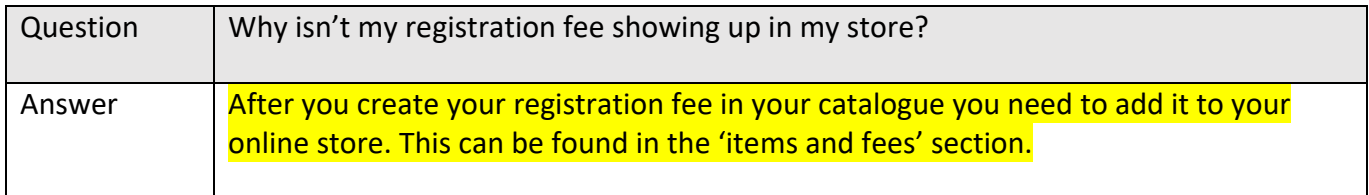

#### 3.4 Why isn't my discount applying in my online store?

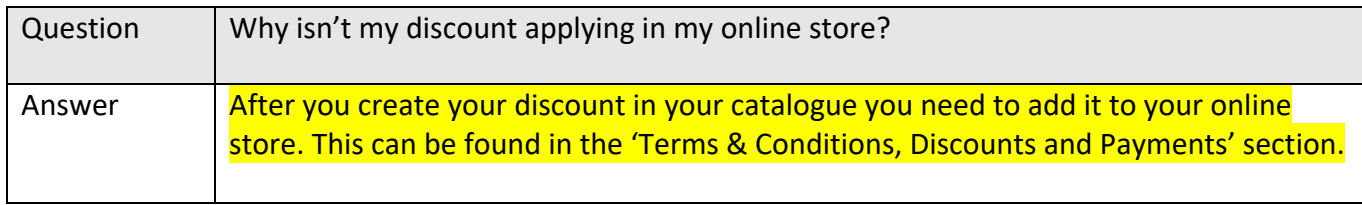

## 3.5 How do I add my merchant account to my online store?

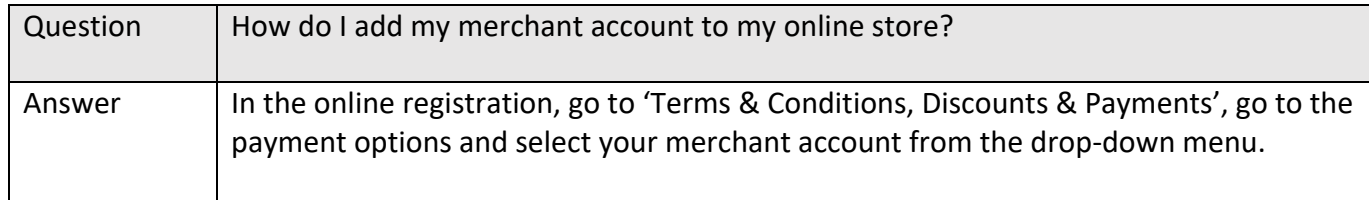

#### 3.6 How do I get notifications for registration?

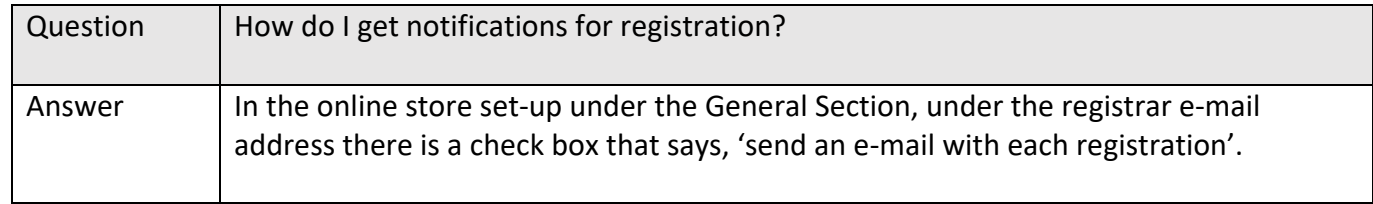

## 3.7 How do I turn off notifications for registration?

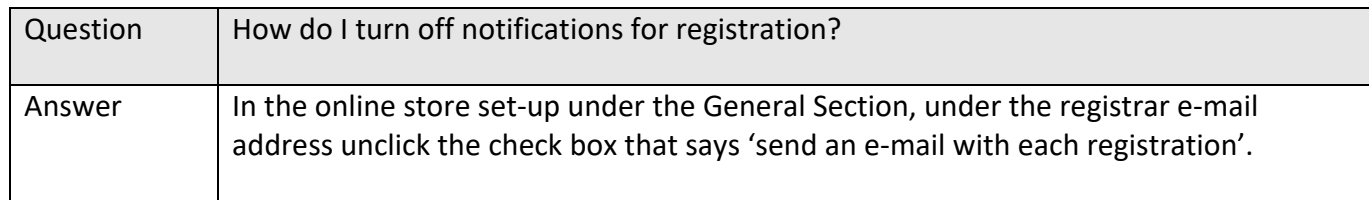

#### 3.8 My parents can only register existing players?

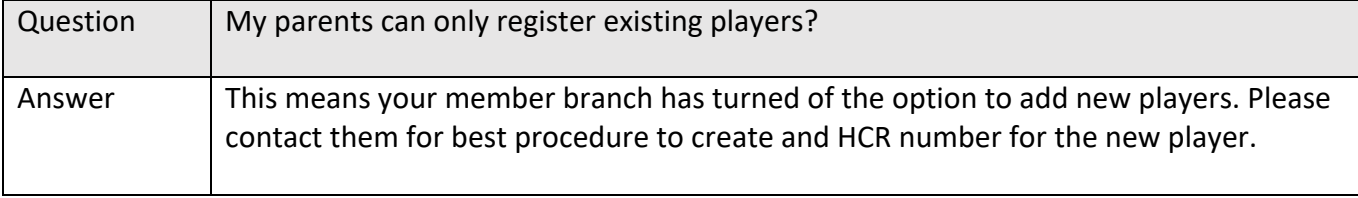

#### 3.9 How can I bulk confirm registrations?

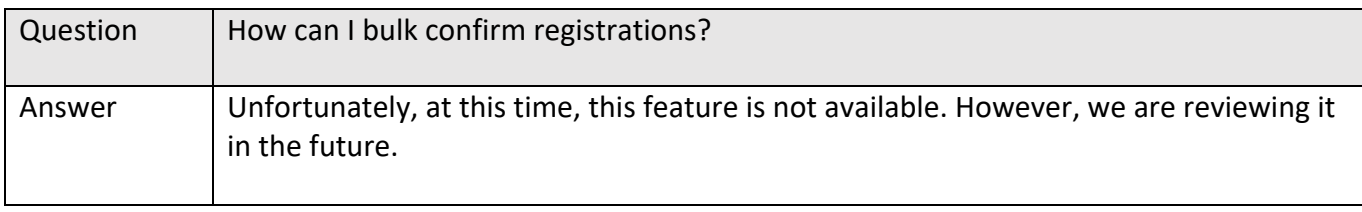

## 4 Transfers of Registration

#### 4.1 Why can't initiate a transfer?

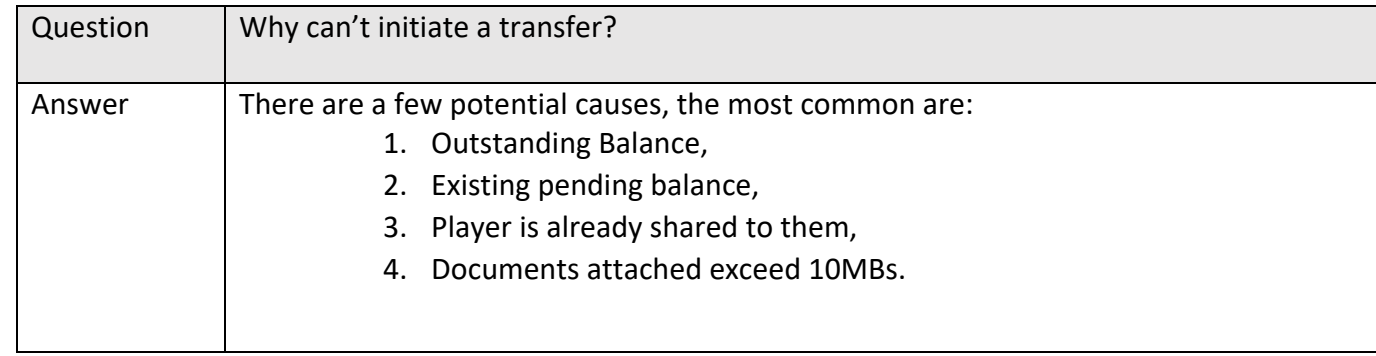

#### 4.2 How can I see if there is already a transfer request?

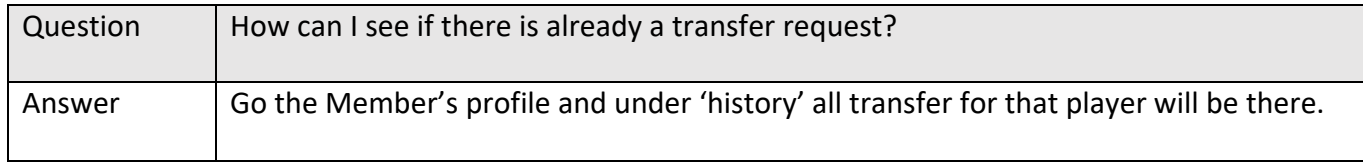

#### 4.3 Why aren't my transfers showing up?

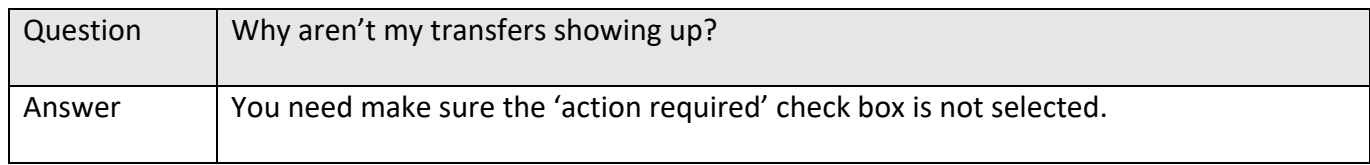

# 5 Exchange of Registration

#### 5.1 How does Exchange of Registrations work?

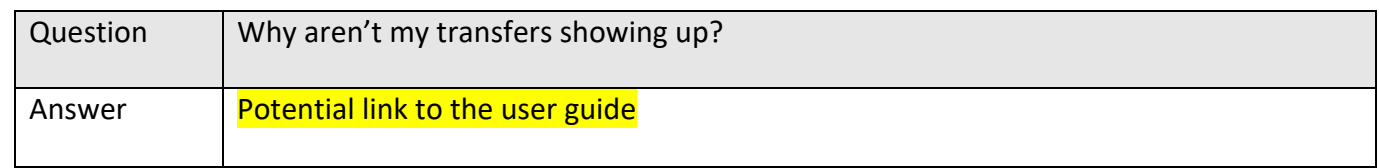

#### 5.2 Can I use the exchange of registrations to move the Overage and Underage players?

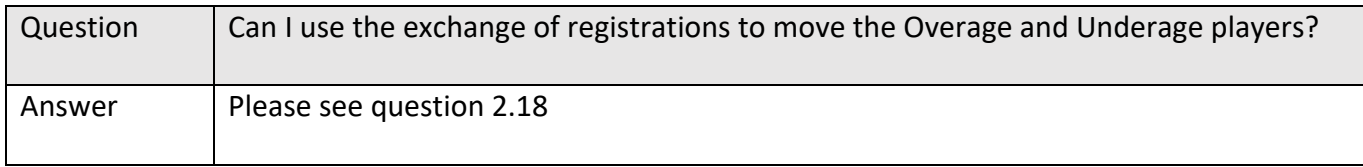

### 5.3(a) If I signed up for the wrong try-out fee, how do I change it?

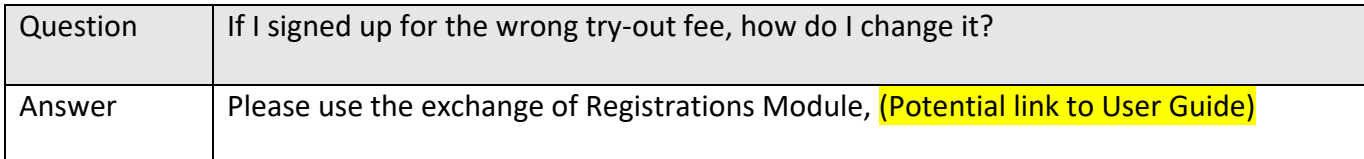

#### 5.3(b) If there is a price discrepancy in the try-out fees how do I refund the difference?

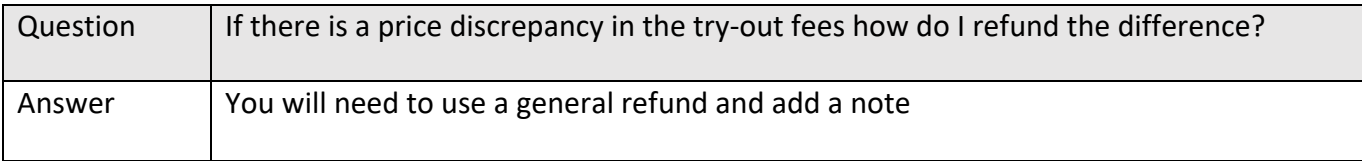

#### 5.4 How do I do an exchange if there are installments outstanding?

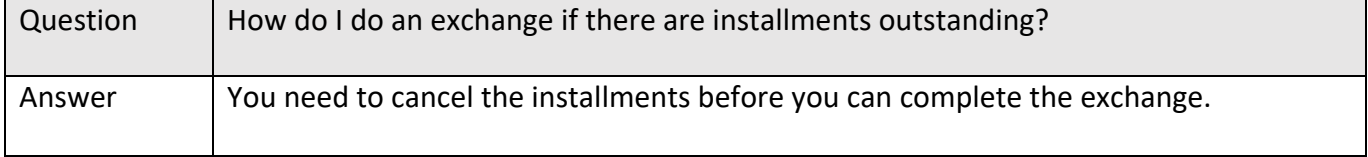

#### 5.5 Why can't I create a team?

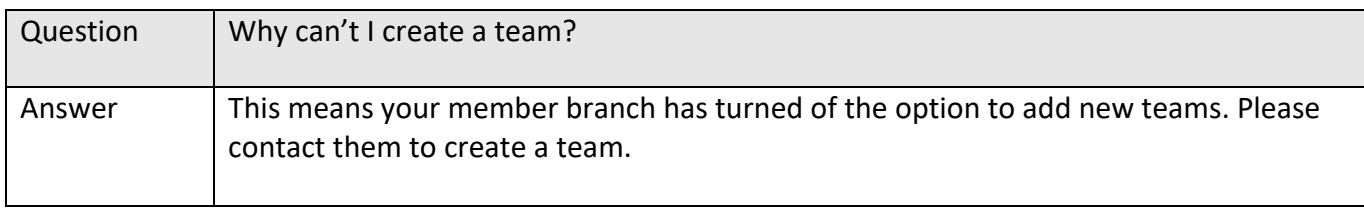

## 6 Rostering

#### 6.1 How do I roster Overage and Underage players?

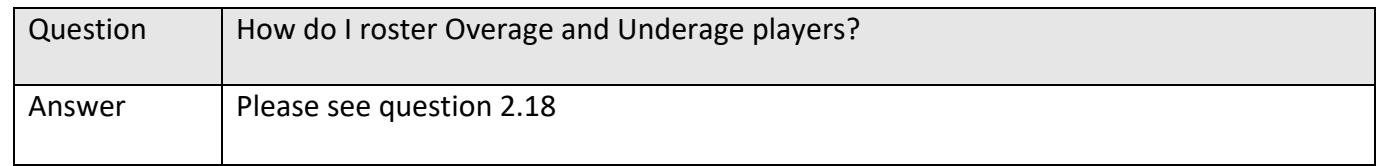

#### 6.2 How do I release a player?

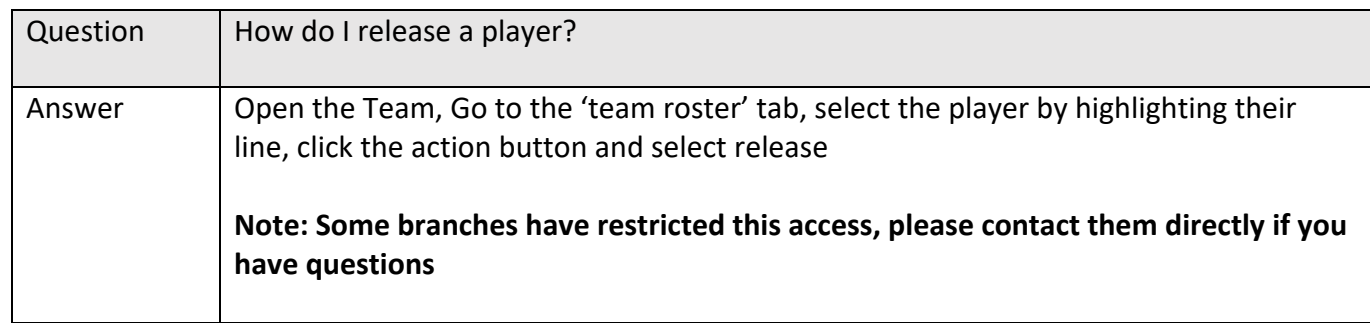

#### 6.3 How do I edit my jersey numbers?

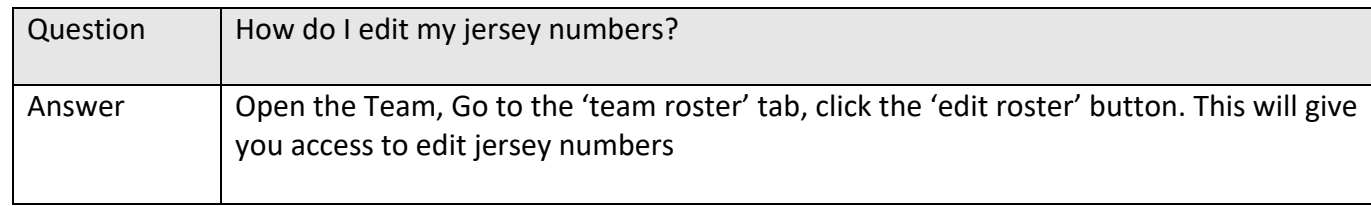

#### 6.4 Why is it mandatory to have a position when I am rostering players?

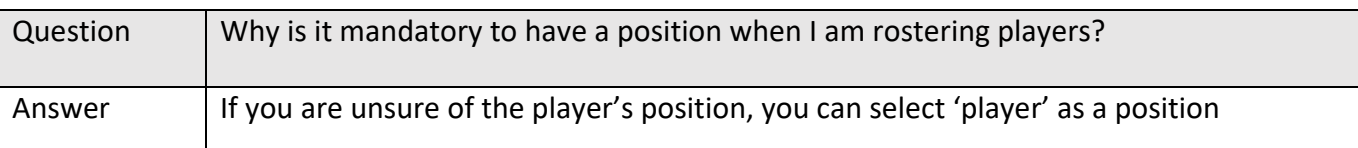

#### 6.5 How do I move players from affiliate to active or vice versa?

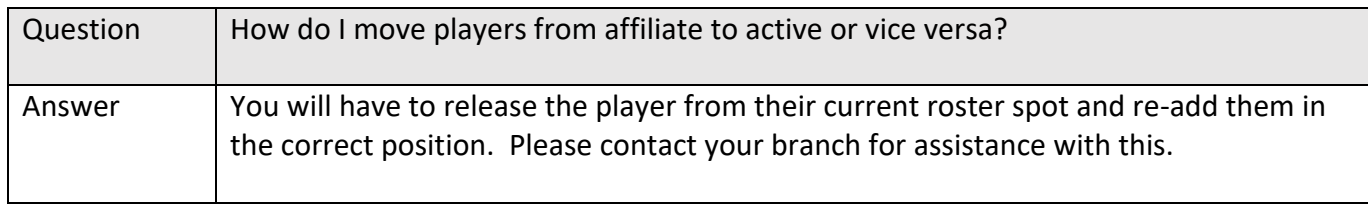

#### 6.6 I accidently released a player how do I get them back?

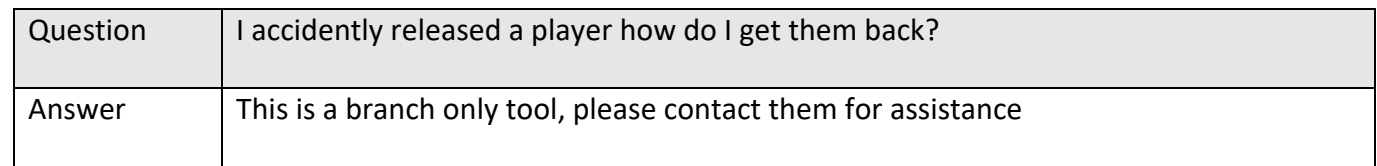

#### 6.7 How can I edit the team category?

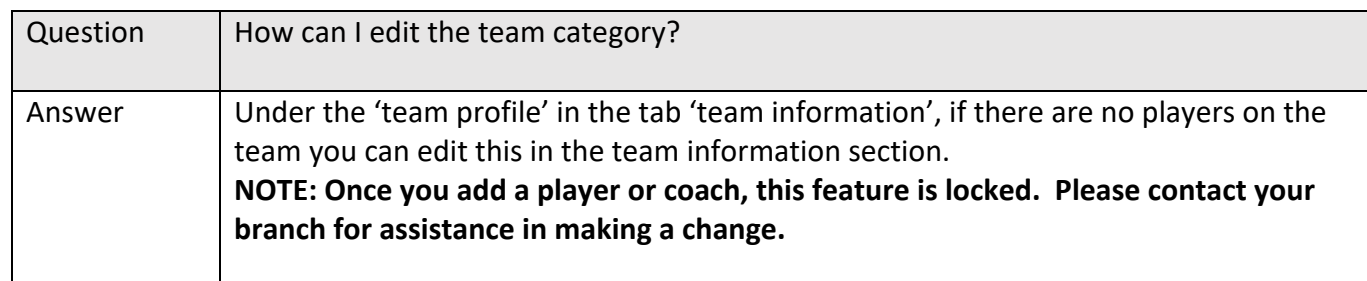

#### 6.8 Why aren't players and coaches showing up in the search function?

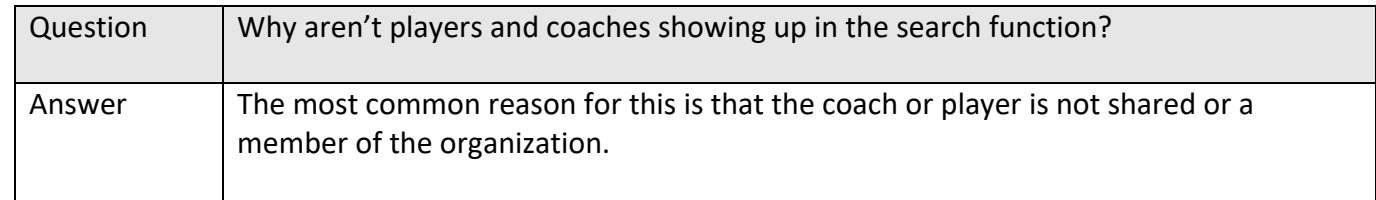

#### 6.9 Why can't I add players to the affiliate roster?

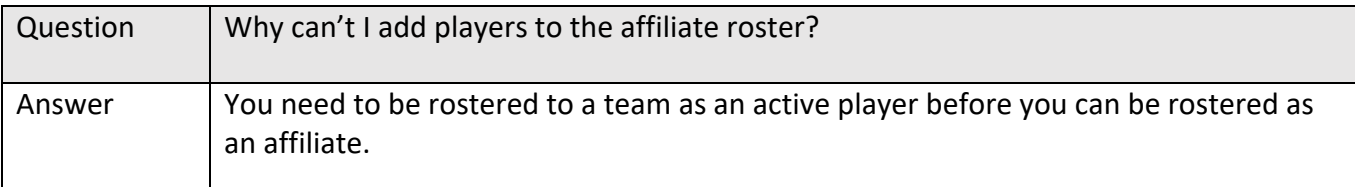

#### 6.10 Why can't I add a person as a player and coach?

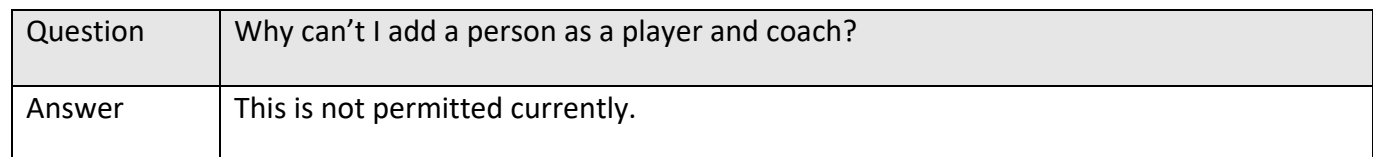

#### 6.11 How do I submit my team for approval?

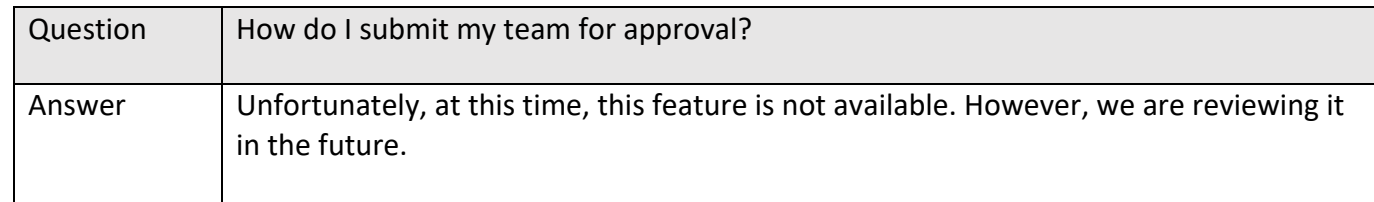

#### 6.12 How do I print my official team roster?

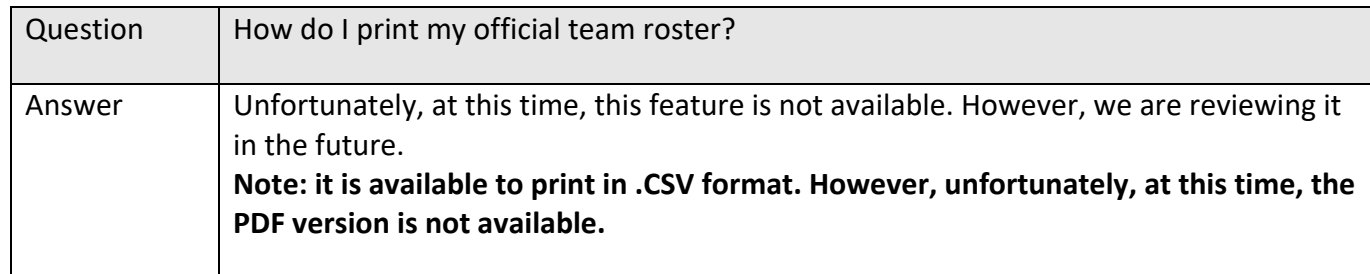

#### 6.13 How do I double card a player?

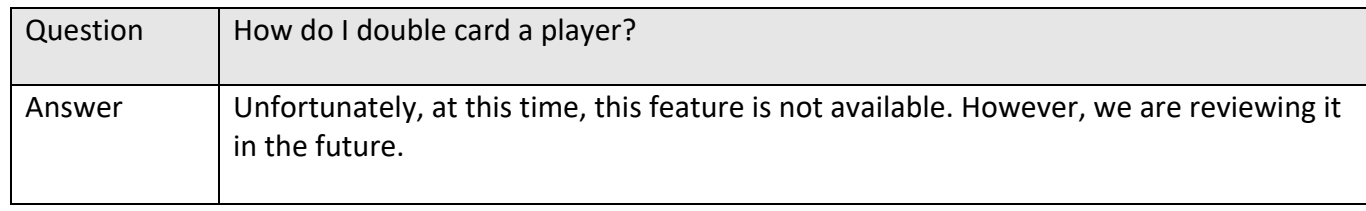

# 7 Tryout Packages (will be populated closer to tryout season)

# 8 Reports

#### 8.1 How can I run a pre-registration report?

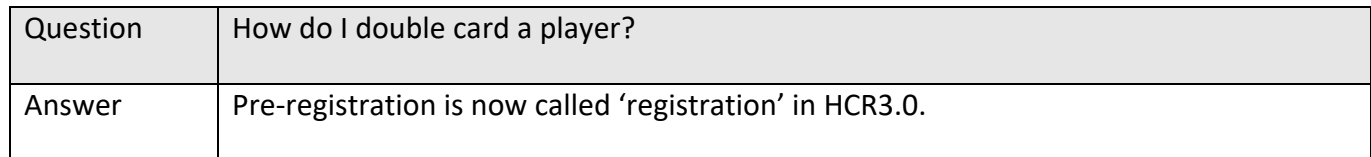

#### 8.2 How come I can't link my questionnaire report to registration?

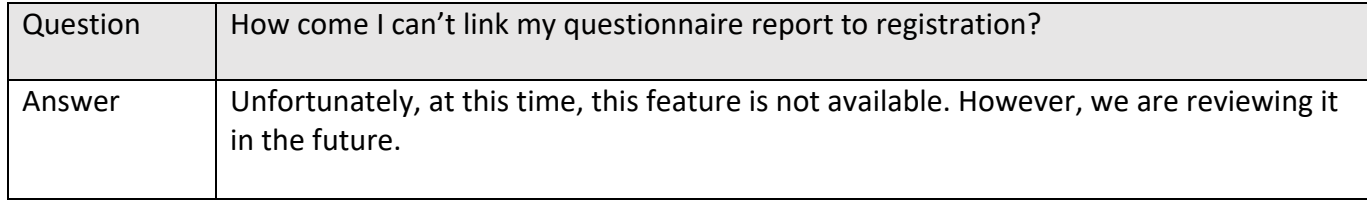

#### 8.3 Why isn't my manual registration showing up in my online store report?

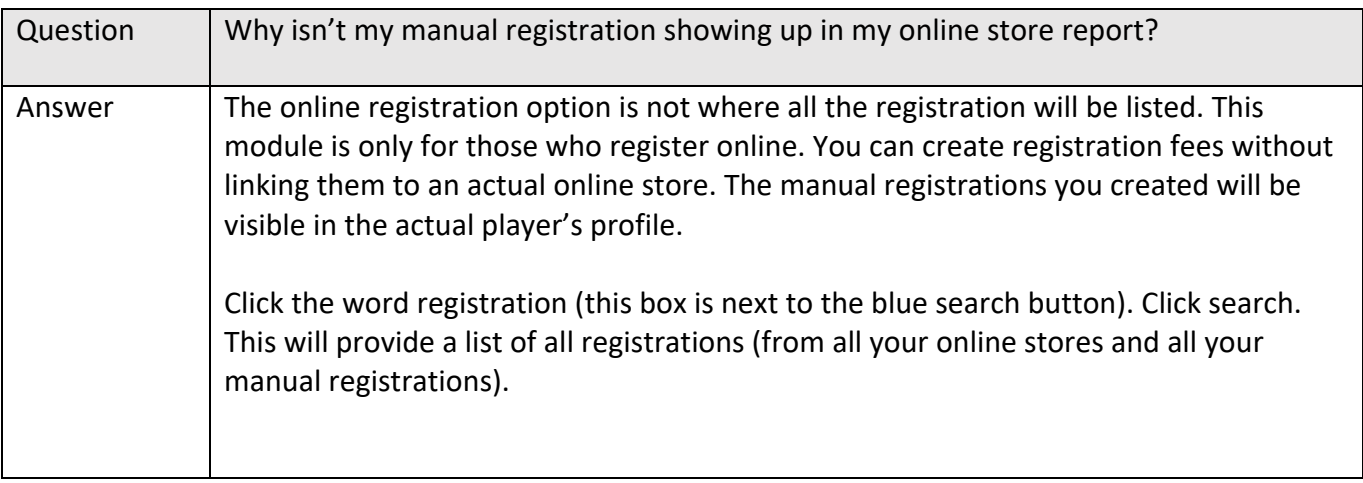

## 8.4 How do I run a waiver report that includes all the waivers?

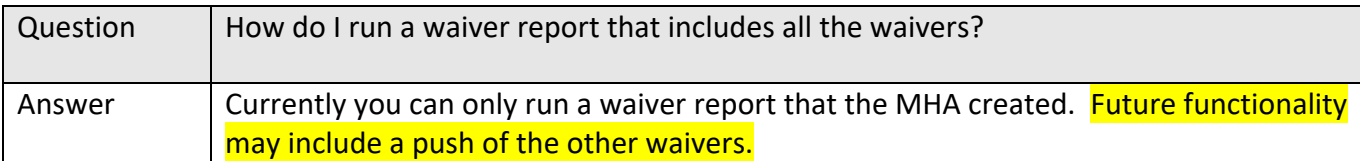

## 8.5 What reports are available in HCR3.0?

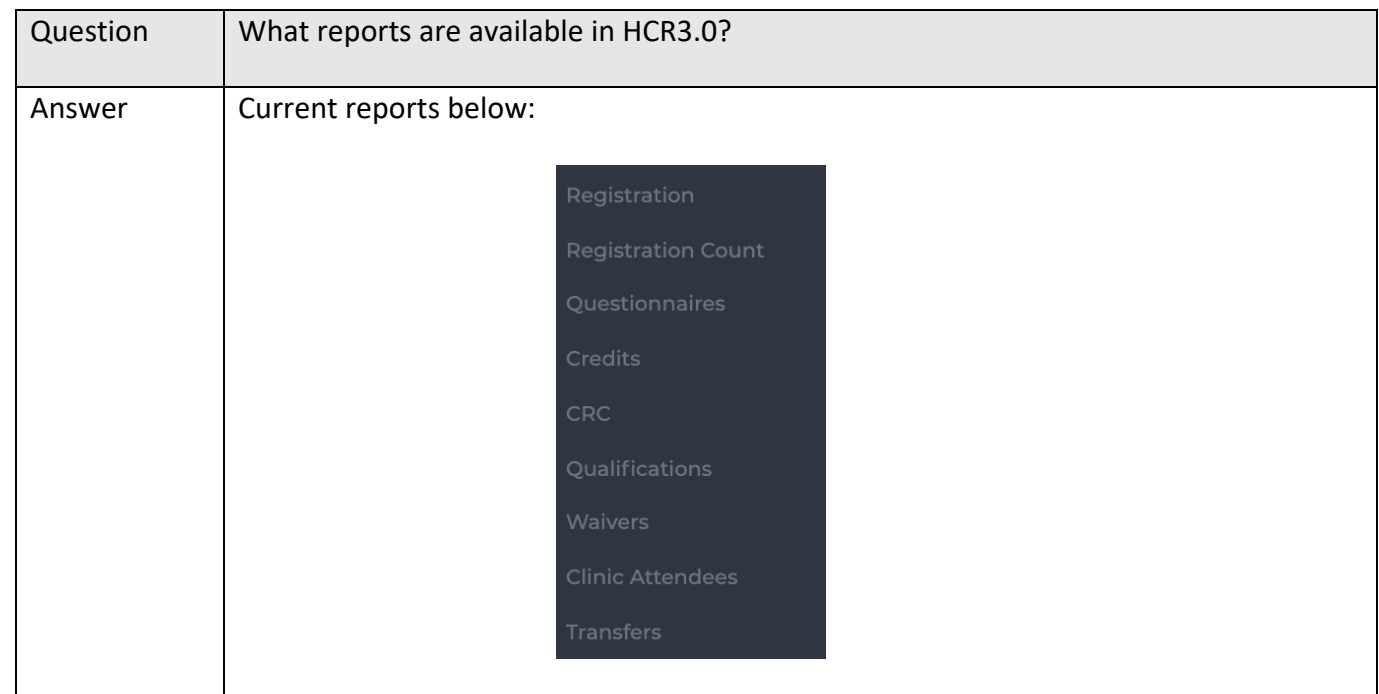

## 8.6 What reports are planned for HCR3.0?

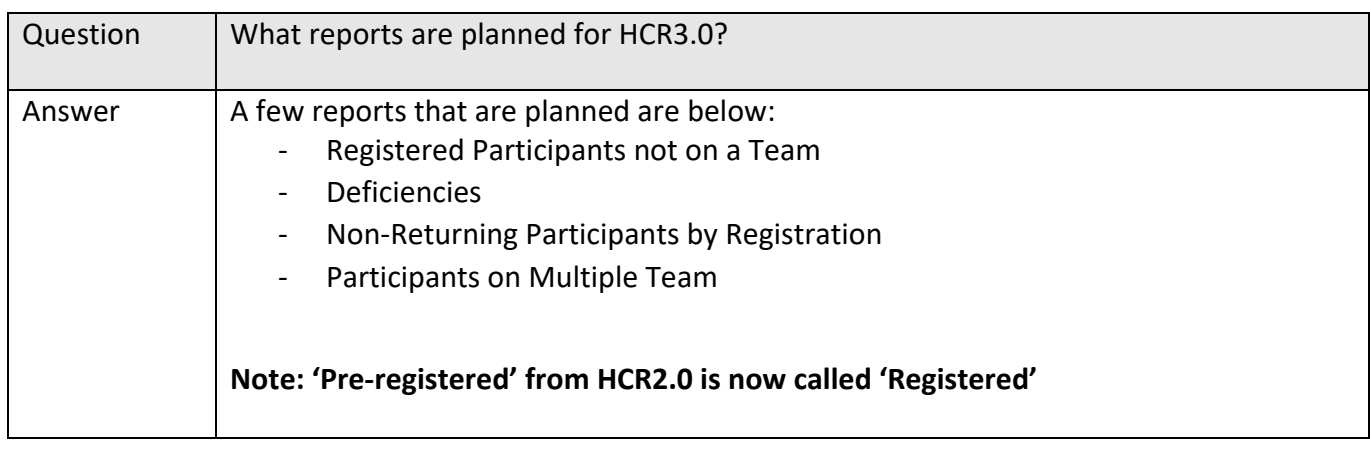

#### 8.7 Why are cancelled registrations showing up in my reports?

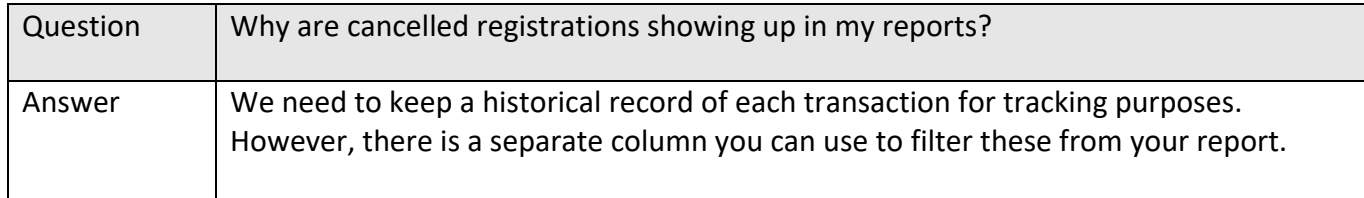

### 8.8 Why when I cancel a registration does it not show cancelled on the questionnaire report?

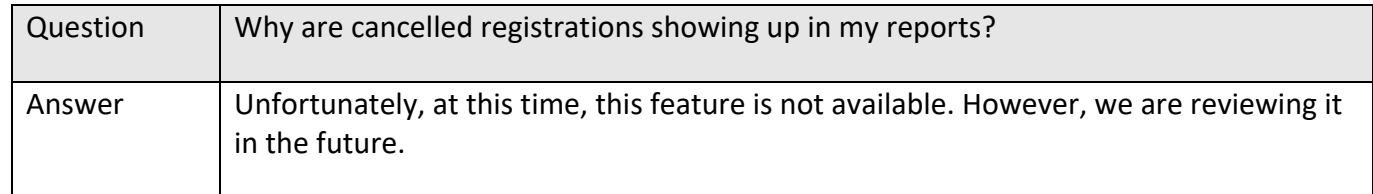

## 9 Modules Coming Soon

Travel Permits

Suspensions